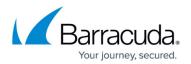

## **Regional Policies**

https://campus.barracuda.com/doc/75694201/

You can select to **Block** or **Quarantine** messages based on country of origin or language on the **Inbound Settings > Regional Policies** page, allowing you to reduce unwanted Inbound emails. Note that these settings apply to all domains you have verified in the Barracuda Email Security Service for processing email, unless you change these settings for a specific domain. In that case, the domain-level settings override the global system settings.

Once you select a country from the drop-down menu and click **Add**, the ISO code for the selected country displays in the table. For a complete list of country codes, see <u>Country Codes List</u>.

When bulk editing countries for regional policies, use the ISO 3166 alpha 3 code. See the ISO Online Browsing Platform (OBP): <u>https://www.iso.org/obp/ui/#search</u>

## **Barracuda Essentials**

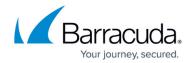

© Barracuda Networks Inc., 2024 The information contained within this document is confidential and proprietary to Barracuda Networks Inc. No portion of this document may be copied, distributed, publicized or used for other than internal documentary purposes without the written consent of an official representative of Barracuda Networks Inc. All specifications are subject to change without notice. Barracuda Networks Inc. assumes no responsibility for any inaccuracies in this document. Barracuda Networks Inc. reserves the right to change, modify, transfer, or otherwise revise this publication without notice.